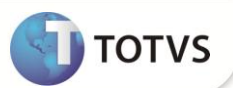

## **Planilla de Saldos e Salários - Opção N – Aporte Sindical**

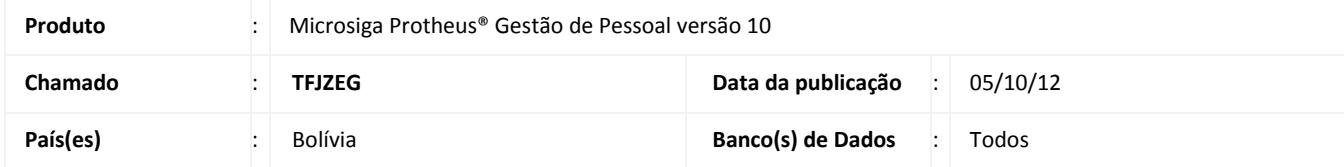

Implementada melhoria com a disponibilização da opção **N – Sindicato,** no campo **RV\_INFSAL,** no **Cadastro de Verbas (GPEA040),** com a finalidade de exibir no relatório **Plan.Sal.Salarios (GPER680),** na coluna **Aport Sind,** a letra **N.**  Anteriormente, esta coluna apresentava a letra **L**, sendo substituída pela letra **N,** devido a letra **L** ser utilizada para a coluna **Total Doctos**.

## **PROCEDIMENTOS PARA IMPLEMENTAÇÃO**

Para viabilizar essa melhoria, é necessário aplicar o pacote de atualizações (*Patch*) deste chamado.

## **PROCEDIMENTOS PARA UTILIZAÇÃO**

1. Em **Gestão de Pessoal (SIGAGPE)** acesse **Atualizações/Definições de Cálculo/Verbas (GPEA040)**.

O Sistema exibe a tela com todas as verbas cadastradas.

- 2. Informe no campo **Inf.Sal. (RV\_INFSAL)** a opção **N-Sindicato**.
- 3. Confira os dados e confirme.
- 4. Acesse **Relatórios/Relatórios Legais/Plan.Sal.Salários (GPER680)**.
- 5. Preencha os parâmetros e confirme

Observe no relatório impresso que a coluna **Aporte Sind** está com **N.**

## **INFORMAÇÕES TÉCNICAS**

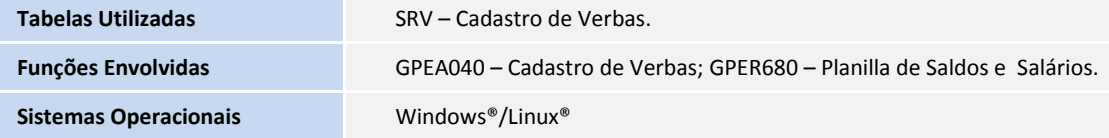